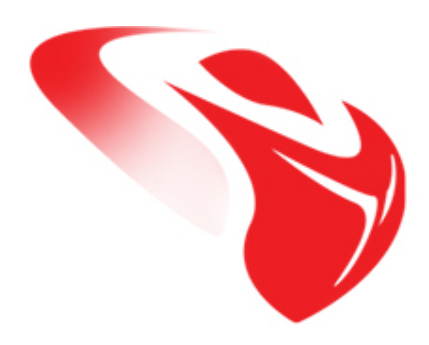

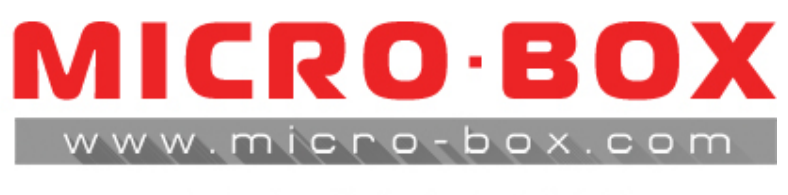

## PDFVUYORIAL

## How to read Infinity Box/Dongle Serial Number (S/N)

May 2015.

## **STEP 01:** 1. Run "**Dongle Manager**" - download from:

<http://server1.infinity-box.com/download/index-1.php?dir=&file=DongleManager.rar>

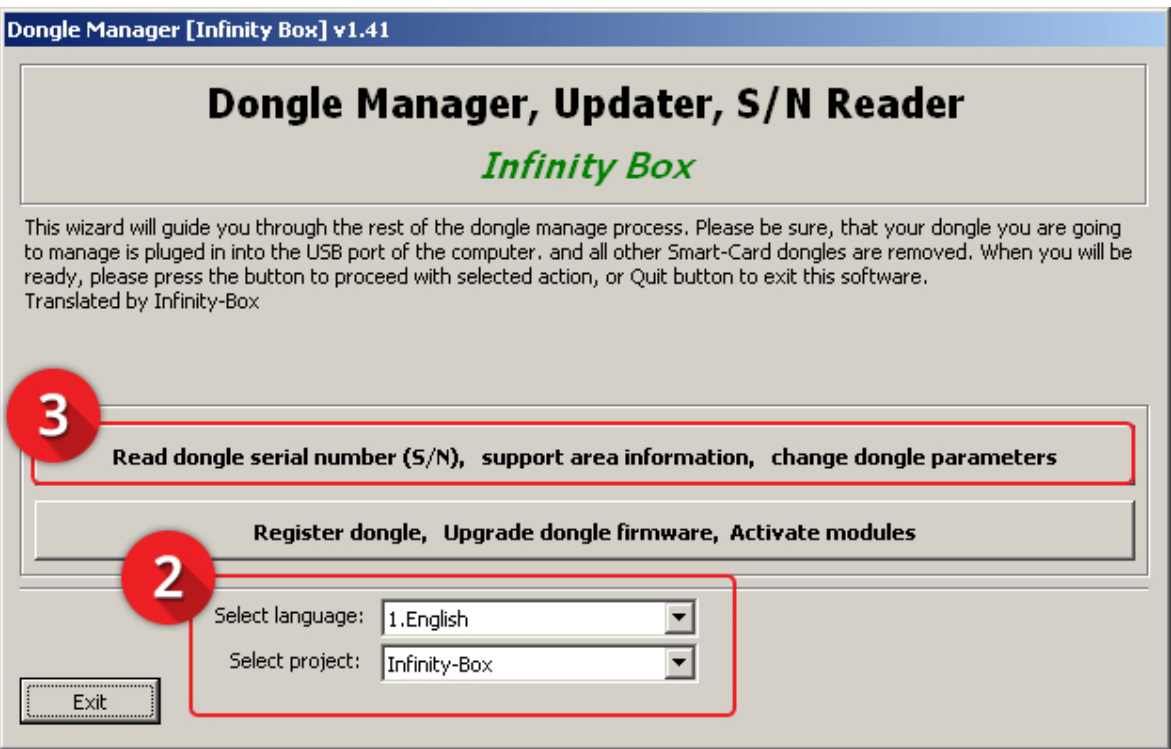

**STEP 02:** Select **Language** and **Box/Dongle type**

## **STEP 03:** Click to "**Read Dongle Serial Number (S/N)**" button

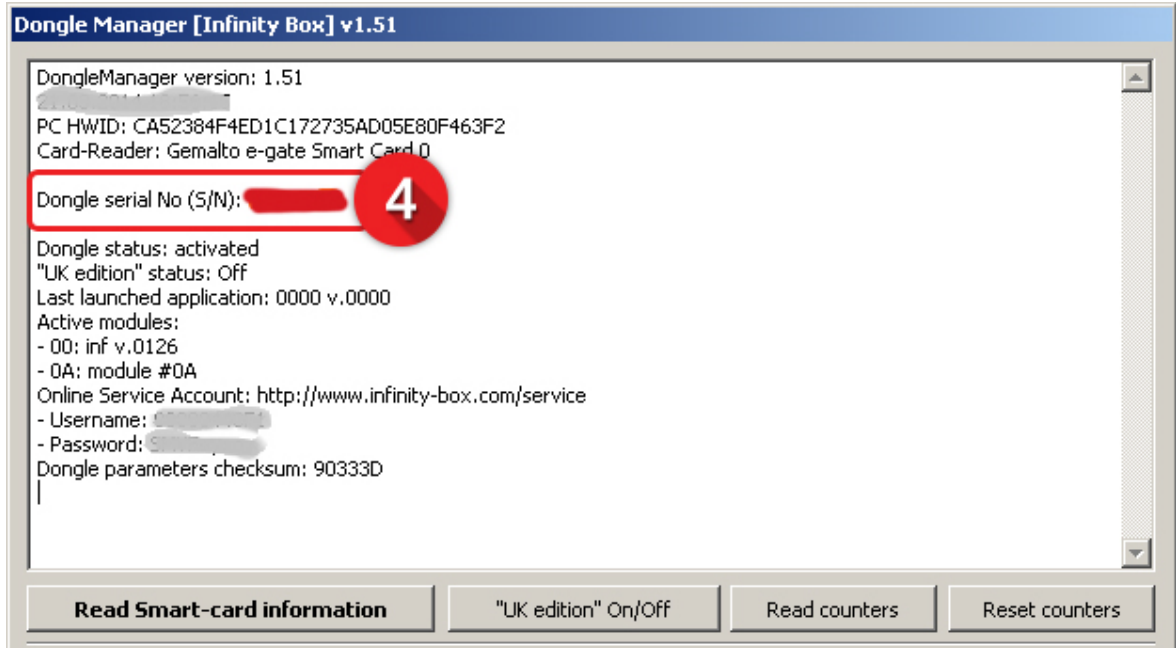

**STEP 04:** Here is your Serial Number